# NAT64/DNS64 real life experiments, warnings and also one useful tool ...from go6lab.si and IPv6-lab.net

Brought to you by:

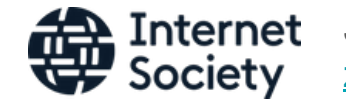

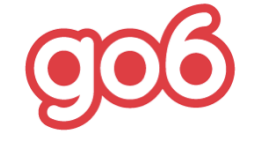

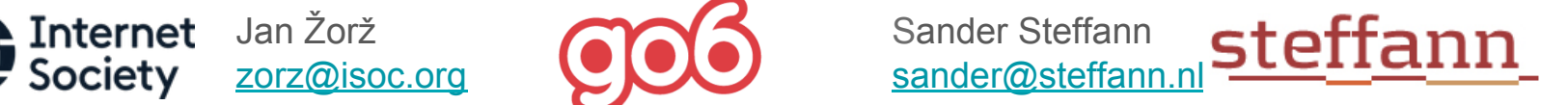

### Problem statement and real world status

*(Six Degrees of Inner Turbulence)* 

### **IPv6 and IPv4 are incompatible on the wire.**

- We need transition and translation mechanisms between the two protocols
- Mobile operators are massively switching devices to IPv6-only connectivity
	- millions of users
	- using 464XLAT (Android) or plain NAT64 (Apple) as a transition tool to access IPv4 content
- Some people do weird stuff while adding AAAA to their DNS records
- Important questions:
	- Do content providers know how their content will be seen from such environments?
	- Do connectivity providers know what their users' experience on IPv6-only would be?

### Credits, acknowledgments and supporters

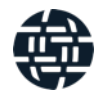

*(Metropolis, Pt. 1: The Miracle and the Sleeper)* 

### **Projects like this and all the massive amount of work cannot be performed without great support of people and companies that we work with:**

Internet Society - for Jan's working time and funding of the numerous travels where we got the idea of the IPv6 issues while talking to operators and also future travels where we'll talk about this topic (we are here, aren't we? :) )

Go6 Institute Slovenia - for funding and running the Go6lab where we got connectivity, HW, SW and place to experiment with all this things IPv6

SJM Steffann for Sander's working time, coding skills, massive energy and also HW/SW in their ipv6-lab.net to make this tool redundant.

Corinne Pritchard for a lovely design of a tool's front-end. Hugs :)

### Go6lab NAT64/DNS64 public test-bed

*(The Test That Stumped Them All)* 

Aimed at everyone who would like to test NAT64/DNS64 functionality

4 different implementations, 4 different instructions how to direct traffic there Used by operators

Testing the idea of providing NAT64/DNS64 and/or 464XLAT to their users

Used by application providers

To see how their apps works in NAT64/DNS64 environment

Used by HW/SW vendors

Testing their solutions against multiple NAT64 vendors

Gained quite some traction and momentum this days

Instructions: https://go6lab.si/current-ipv6-tests/nat64dns64-public-test/

### Go6lab NAT64/DNS64 test-bed

A https://go6lab.si/current-ipv6-tests/nat64dns64-public-test/

### **NAT64/DNS64 public test**

Go6lab is hosting a variety of NAT64/DNS64 solutions, open for general Internet public for testing.

Disclaimer: This setup is not intended for performance testing, just to see how NAT64/DNS64 operates, what applications breaks and what are differences between different implementations. If you need to do performance testing of NAT64/DNS64 send email to <zavod@go6.si> and schedule a test session in go6lab facility.

To test different NAT64/DNS64 setups you need to disable IPv4 on your device and set an IPv6 resolving DNS server, different one for each setup. Please send us your observations, specially about which applications breaks in IPv6-only/NAT64 environment. We would like to build a list of them.

A10 Networks NAT64 implementation: set your DNS to 2001:67c:27e4:15::6411 NAT64 implementation is running on a A10 vThunder virtual appliance. NAT64 routed prefix: 2001:67c:27e4:642::/64 Quick ping6 test if up&running: ping6 2001:67c:27e4:642::5bef:6015

PaloAlto Networks Firewall NAT64 with BIND9.9 DNS64: set your DNS to 2001:67c:27e4::64

NAT64 implementation is running in PAN500 firewall box. NAT64 routed prefix: 2001:67c:27e4:64::/64 Quick ping6 test if up&running: ping6 2001:67c:27e4:64::5bef:6015

**Jool** NAT64 with BIND9 DNS64: set your DNS to 2001:67c:27e4:15::64 Jool NAT64 implementation is running in a virtual container on proxmox server. NAT64 routed prefix: 2001:67c:27e4:1064::/64 Quick ping6 test if up&running: ping6 2001:67c:27e4:1064::5bef:6015

Cisco ASR1000 NAT64 with BIND9 DNS64: set your DNS to 2001:67c:27e4::60 NAT64 implementation is running in Cisco ASR1001. NAT64 routed prefix: 2001:67c:27e4:11::/64 Quick ping6 test if up&running: ping6 2001:67c:27e4:11::5bef:6015

### Go6lab NAT64/DNS64 test-bed HW/SW

*(Systematic Chaos)* 

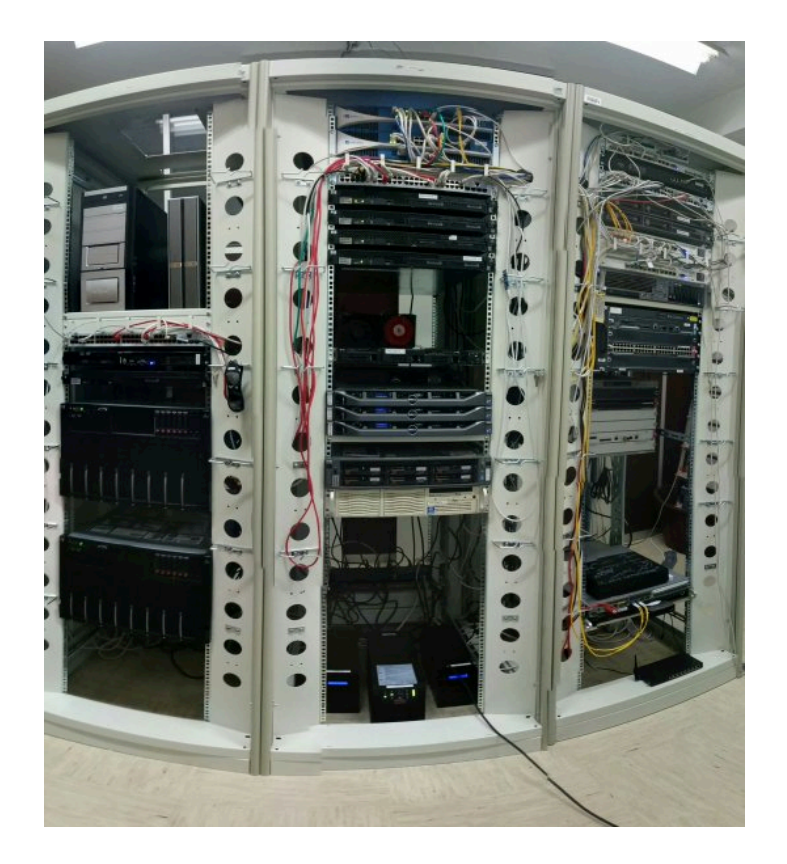

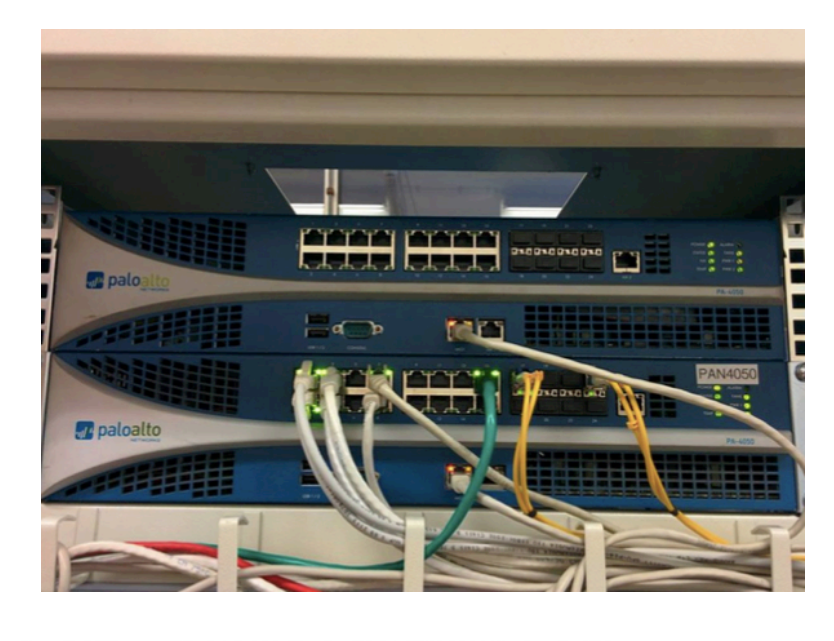

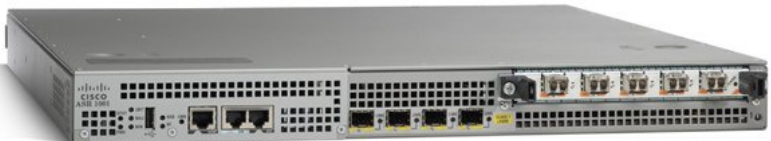

# Some DNS admins put "crap" in AAAA records

*(The Enemy Inside)* 

**Have you ever seen any of this values for AAAA record?** 

:: ::1 ::ffff:[IPv4\_addr]

fe80::[some\_value]

64:ff9b::[some\_value]

2001:DB8::[some\_value]

If you have seen something like this and you know who did it, talk to that people and tell them to <u>fix it</u>. This sort of thing isn't useful to anybody and severely<br>impacts user experience.

More: http://www.employees.org/~dwing/aaaa-stats/ (courtesy of Dan Wing)

### Causing confusion with or without www

*(Breaking All Illusions)* 

sander@MacPro:~\$ host www.firstinsight.com www.firstinsight.com is an alias for 160569.group19.sites.hubspot.net. 160569.group19.sites.hubspot.net is an alias for cos2mdc.hubspot.net.mdc.edgesuite.net. cos2mdc.hubspot.net.mdc.edgesuite.net is an alias for a1711.b.akamai.net. a1711.b.akamai.net has address 88.221.254.18 a1711.b.akamai.net has address 88.221.254.10

sander@MacPro:~\$ host firstinsight.com firstinsight.com has IPv6 address :: firstinsight.com mail is handled by 10 mx1.emailsrvr.com. firstinsight.com mail is handled by 20 mx2.emailsrvr.com.

## When deploying in real life you need "fixes"

*(Build Me Up, Break Me Down)* 

So, what can we do about it?

We can figure out who this people are, contact them, warn them about the issue, educate them and ask them to fix the problem.

### **Remember: If you are not part of solution, you are part of the problem.**

At the same time we can protect our users from bad user experience and set the "exclude" rules in our DNS64 servers. IANA allocated 2000::/3 as global unicast address pool, so whatever else is used in AAAA - it's by default bogus and we can safely ignore that.

# When deploying in real life you need "fixes"

*(Stream of Consciousness)* 

**BIND9** example of DNS64 configuration in go6lab:

```
 dns64 2001:67c:27e4:64::/96 { 
clients { any; }; 
mapped { !rfc1918; any; }; 
exclude { 0::/3; 4000::/2; 8000::/1; 2001:DB8::/32; }; 
break-dnssec yes;
```
 *};* 

Explanation of "exclude" configuration parameter: If DNS64 server gets an AAAA record with a value of anything outside 2000::/3 - it ignores it and synthesizes the AAAA record from NAT64 prefix::IPv4 address

### When deploying in real life you need "fixes" *(Moment Of Betrayal)*

This fixes the most common errors and keeps your users relatively safe from bad user experience when using 464XLAT and NAT64

This also prevent issues when AAAA record contains an IPv6 documentation prefix, that is inside 2000::/3 block.

"Break-dnssec yes" configuration directive:

By default, DNS64 module does not process queries that request DNSSEC data (DO = 1) or that have DNSSEC RRs in the answer. Setting break-dnssec yes will override this default and cause policy processing on all DNSSEC queries. However, the constructed response will not have any DNSSEC records added and therefore cannot be verified by the client (it may have the unintended consequence of looking like a bogus response or even an injection attack to the client).

macbook# dig AAAA 4.go6.si @2001:67c:27e4:15::64 +dnssec

; <<>> DiG 9.8.3-P1 <<>> AAAA 4.go6.si @2001:67c:27e4:15::64 +dnssec ;; global options: +cmd :: Got answer: :; ->>HEADER<<- opcode: QUERY, status: NOERROR, id: 13683  $\mathcal{L}$ ; flags: gr rd ra ad; QUERY: 1, ANSWER: 0, AUTHORITY: 4, ADDITIONAL: 1

:: OPT PSEUDOSECTION: ; EDNS: version: 0, flags: do; udp: 4096 ;; QUESTION SECTION:

 $;4.906.si.$ 

**TN** 

AAAA ???

;; AUTHORITY SECTION:

**SOA** nsec1.go6lab.si. root.go6.si. 2017010300 86400 7200 3600000 3600 ao6.si. 3502 **IN** SOA 8 2 3600 20170117190417 20170103072329 23274 go6.si. GeTWHLN5 go<sub>6</sub>.si. 3502 **IN RRSIG** b1aAsVADyIxviIsZLq0SY AUcR364SWTzuS7vkghSlaubYHo/6HWjSCJ8N4LiZMBSbFUXUQrcsbN9J 27c5SF85/Ode+TyO0TtNvL46ETjVIalKdE T6DMHAn6uZ0ZDueful14C4PIoVqEGcCaNdxNm+lXQ0BZORELOGGe T8GzRuFJrYrxHo2YD83PERF7hYpb+zIV9IwOEMbznDi713I3qw3TNcwa V7a N80b6I84vfigRZ620NU2jBuE0g yLWjJw==

c0jvnruvo3s4v19heogvskgfvro8nvdp.go6.si. 3502 IN RRSIG NSEC3 8 3 3600 20170113072032 20161229220157 23274 go6.si. fJc+IJWZAET+CvMJww++8qz0yolq9T Qe3XoLb1l1900933mzeAYwaBqBHHJejkwyFY0lYnlZ5UyDw7TS9FSL00 dlsEa6XYigy7JIN6wxyFZy+CJ ULtX WD37/HTS3uDXeit/s9zqPfLtt0Qw3zXMoqWWa97CkLDvBFr0lzM8SOKn zkdQuGIYrBJRRaWU9U65sJIiJjqOE0MtxuLqyzhrMu24NVyN6aX Z0Ec1Yo1TBpp0y3JWIedisGHpeITTZjGRcB 0gjMiQ== c0jvnruvo3s4v19heogvskgfvro8nvdp.go6.si. 3502 IN NSEC3 1 0 5 82EEE992264B06E4 C83N2GVQ3KBH0KUQRMBHUD63IDHLBVSU A

:; Query time: 51 msec ;; SERVER: 2001:67c:27e4:15::64#53(2001:67c:27e4:15::64) :: WHEN: Tue Jan 3 09:59:11 2017 

### **Without** break-dnssec yes; (Enigma Machine)

macbook# dig AAAA 4.go6.si @2001:67c:27e4:15::64 +dnssec

; <<>> DiG 9.8.3-P1 <<>> AAAA 4.go6.si @2001:67c:27e4:15::64 +dnssec ;; global options: +cmd :; Got answer: ;; ->>HEADER<<- opcode: QUERY, status: NOERROR, id: 45896 ;; flags: qr rd ra ad; QUERY: 1, ANSWER: 1, AUTHORITY: 3, ADDITIONAL: 1 ;; OPT PSEUDOSECTION: ; EDNS: version: 0, flags: do; udp: 4096 ;; QUESTION SECTION:  $;4.906.si.$ **IN AAAA** ;; ANSWER SECTION: 2001:67c:27e4:1064::5bef:603d  $4.906.si.$ 3600 **IN AAAA** ;; AUTHORITY SECTION: go6.si. 3600 **IN NS** nsec1.go6lab.si. go6.si. 3600 **IN NS** nsec2.go6lab.si. go6.si. 3600 **IN RRSIG** 

With break-dnssec yes; (Enigma Machine)

NS 8 2 3600 20170110170427 20161227211300 23274 go6.si. iWA2Cfu uKS6Ve0PwY7WXUPclfQR vUWamHv1bagVxo6zp86WFAHDGuitdX3xHC3Klr+Ldi/5nLDJ1eFU9BJl fU4qe0FQjWaIY9zzv0MZjaIV8KK93GUDO XL96BAIT6iDoSdYpbHBesk2//uxVzwQXJynRDgN75VM40fUU/Hj hTikI2D/2PenM6Lvl7DNwxxFFM4gM1GG7W60/4L50j/4Ey3xE+xUV4BS m+ ZP1nhoWgNR0Bf/Rugjv/1tl05 gYAJCO==

;; Query time: 384 msec

- ;; SERVER: 2001:67c:27e4:15::64#53(2001:67c:27e4:15::64)
- ;; WHEN: Tue Jan 3 10:06:24 2017
- ;; MSG SIZE rcvd: 406

# When deploying in real life you need "fixes"

*(Stream of Consciousness)* 

**Unbound** example of DNS64 configuration in go6lab:

server:

 module-config: "dns64 validator iterator" dns64-prefix: 2001:67c:27e4:64::0/96 private-address: 0::/3 private-address: 4000::/2 private-address: 8000::/1 private-address: 2001:DB8::/32 # private-address: 64:FF9B::/96 # private-address: ::ffff:0:0/96 # private-address: ::1/128 # private-address: ::/128 interface: 2001:67c:27e4::64

### More reading on DNS64 and DNSSEC - RFC 6147

 $\epsilon \rightarrow c \land \epsilon$  Secure https://tools.ietf.org/html/rfc6147

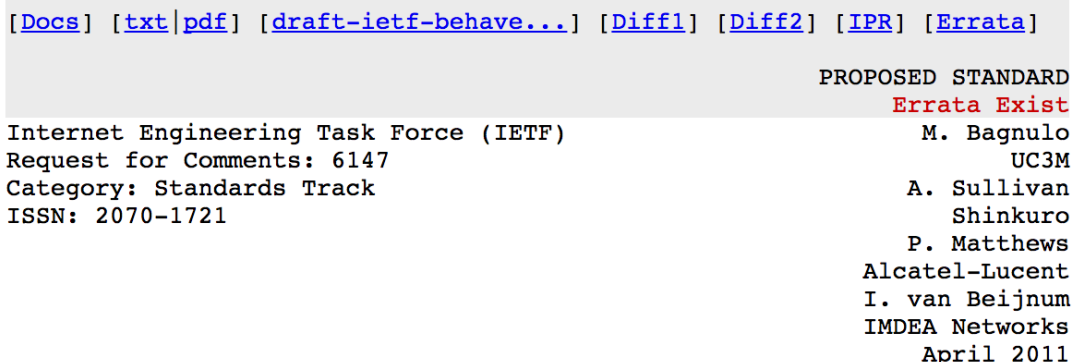

#### DNS64: DNS Extensions for Network Address Translation from IPv6 Clients to IPv4 Servers

Abstract

DNS64 is a mechanism for synthesizing AAAA records from A records. DNS64 is used with an IPv6/IPv4 translator to enable client-server communication between an IPv6-only client and an IPv4-only server, without requiring any changes to either the IPv6 or the IPv4 node, for the class of applications that work through NATs. This document specifies DNS64, and provides suggestions on how it should be deployed in conjunction with IPv6/IPv4 translators.

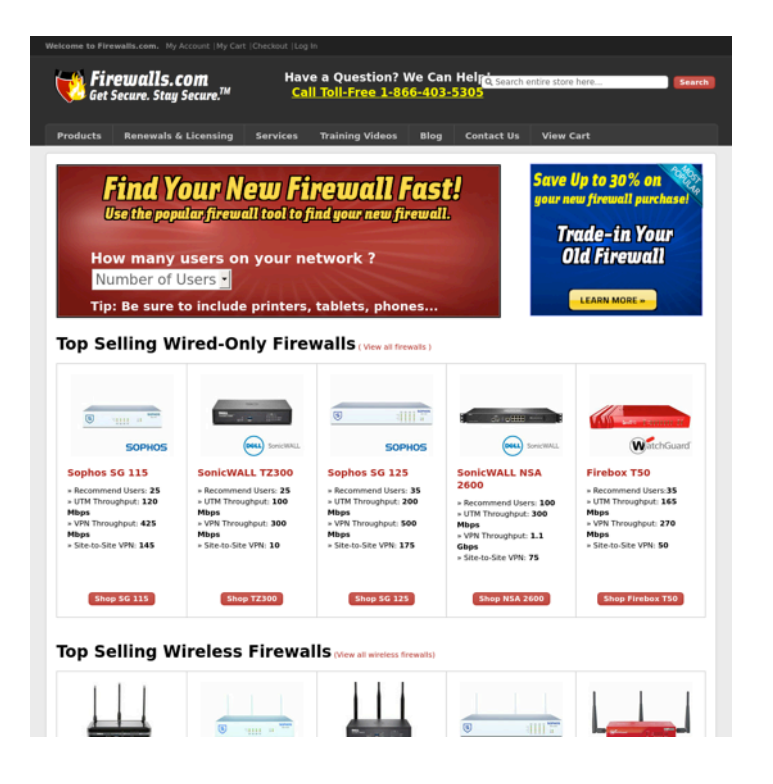

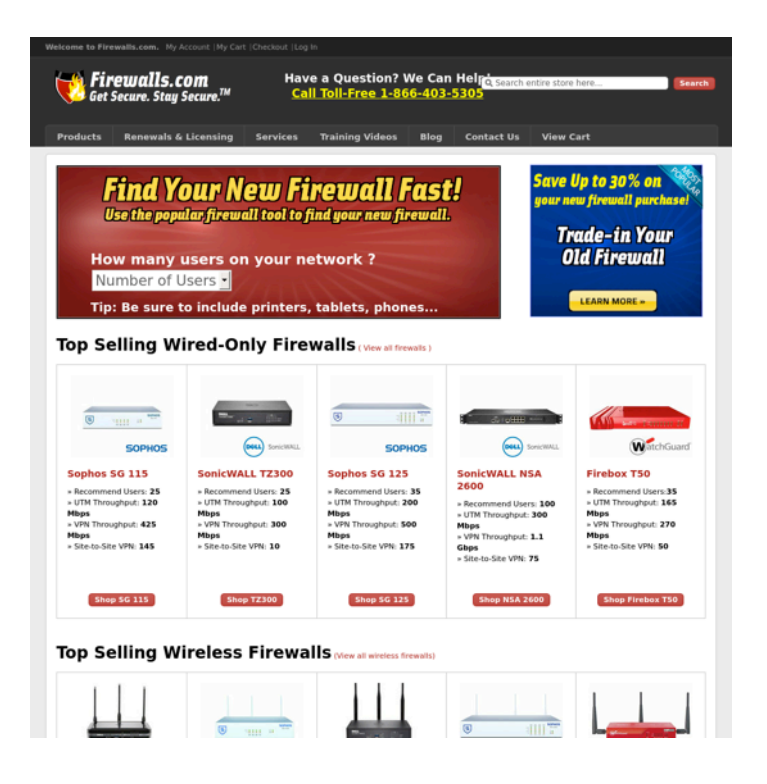

# Still waiting for that timeout…

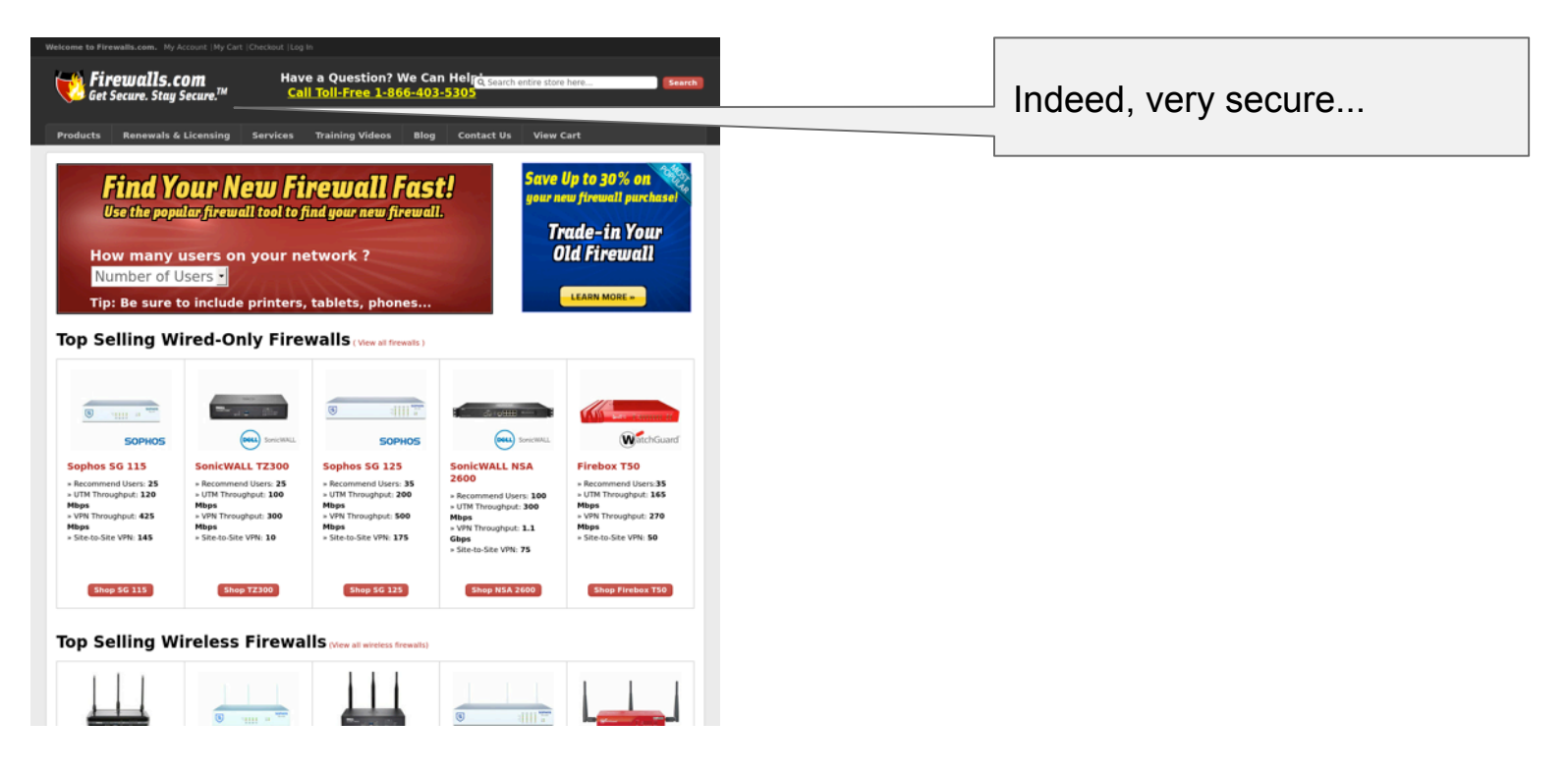

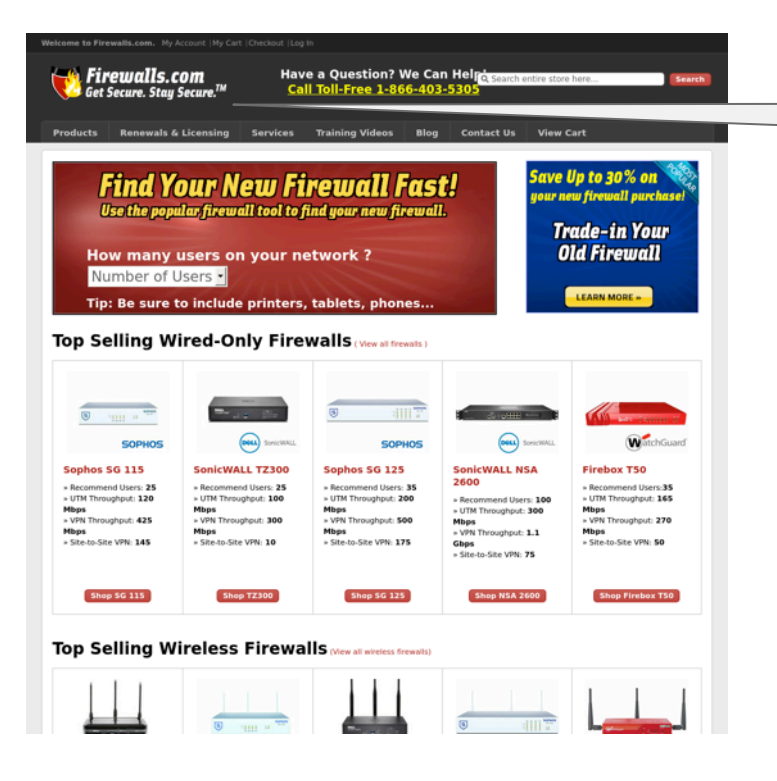

Indeed, very secure, running on ::ffff:209.59.134.0…

### Good DNS, bad server: notificaciones.060.es

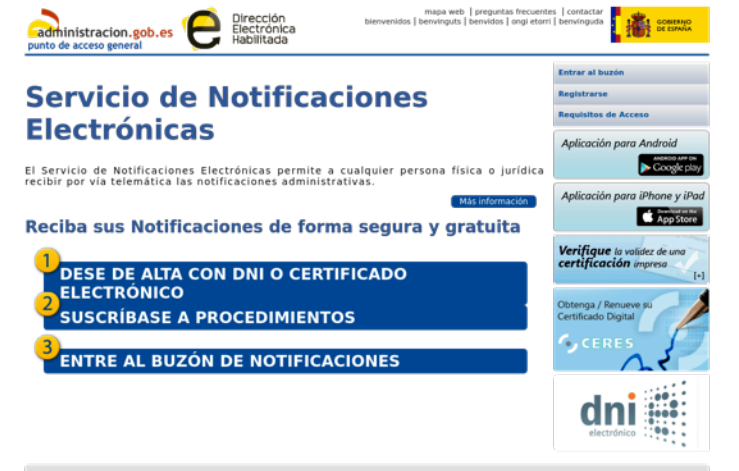

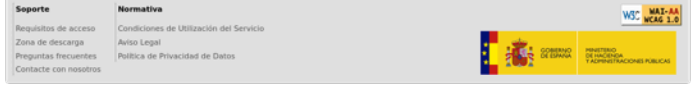

Estámos procediendo a la actualización de nuestros sistemas.

**THE SCIENCE** 

Disculpe las molestias

2016 - Ministerio de Hacienda y Administraciones Públicas

### Good DNS, bad geolocation tool: shrani.si

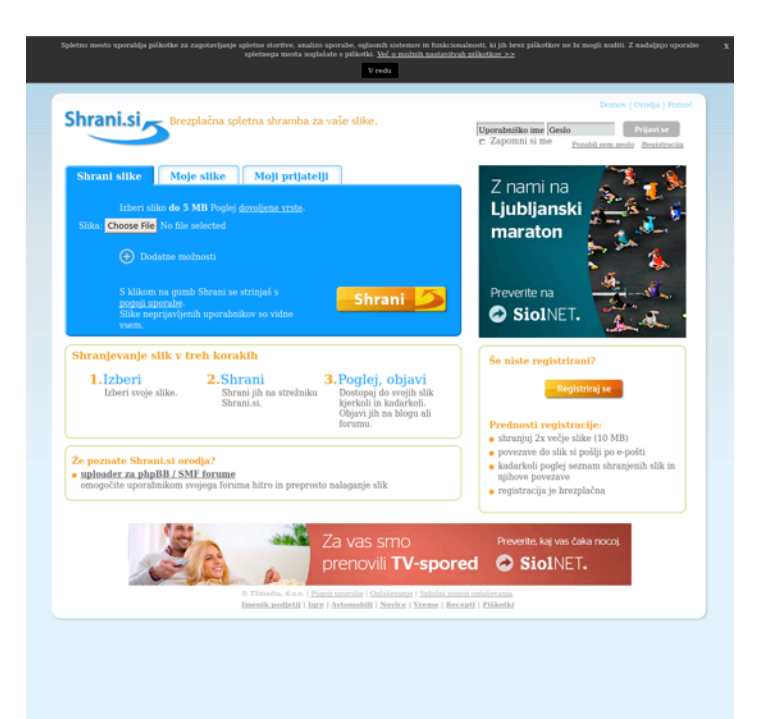

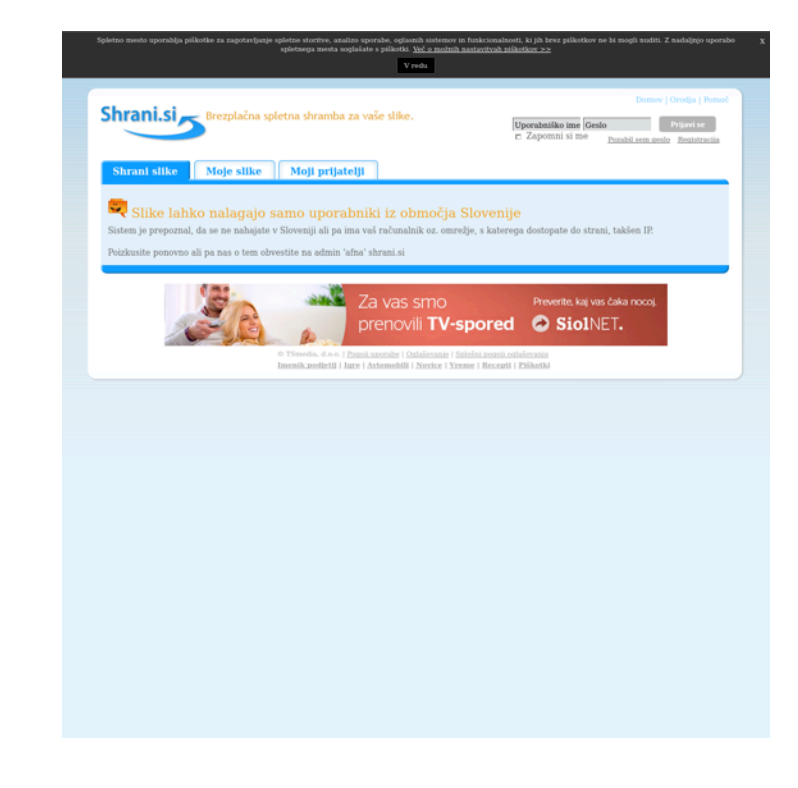

### No AAAA, server still confused: uc.cn

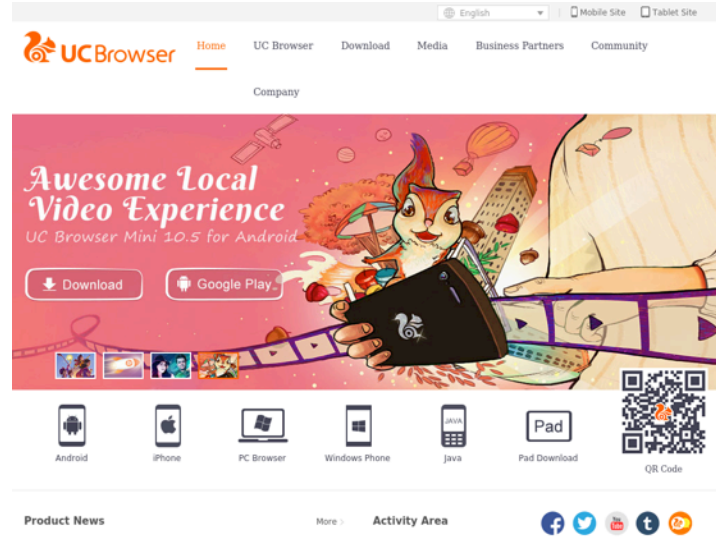

- Never miss a game with UC Browser UC Cric.. Chronicle UC Browser for Android, Indias most popular mobile browser, has updated its cricket service, UC Cricket, with a
- . UC Browser Third Most Popular App in India: Ouettra Report 2015-12-03  $\sim$ **A** 1
- . UC Browser rolls out the biggest update to its Android brow... 2015-09-07
- . Biggest update in two years, UC Browsers for iOS comes wi... 2015-08-02

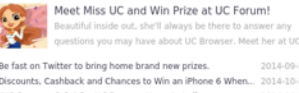

- . "UC Summer Sale" For UC Browser Users In India 2014-06-12 . New milestone on desktop market: UC Browser brings iconi... 2015-07-13 . Win Rs. 1 Crore with UC Browser's World Cup Bonanza 2014-06-11
	-

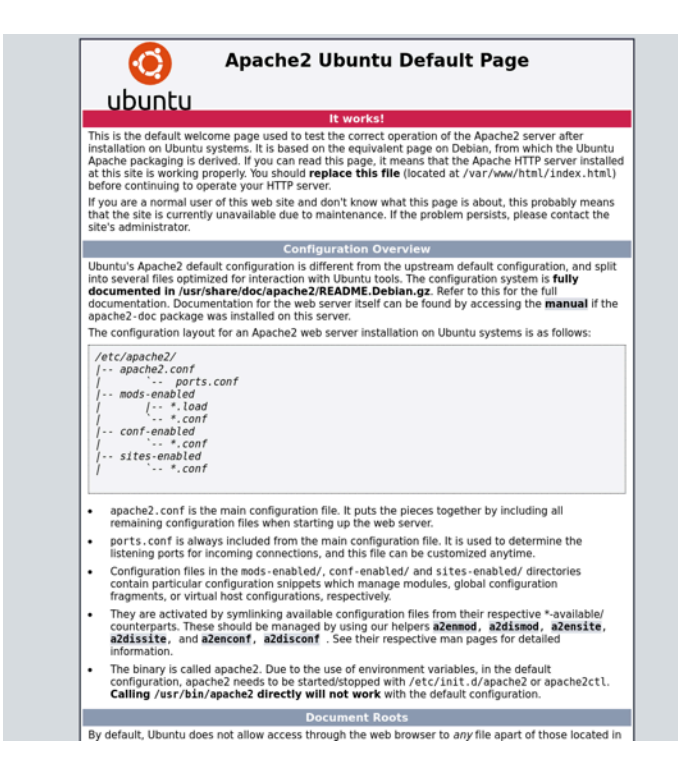

### Good server, bad content: ebay-kleinanzeigen.de

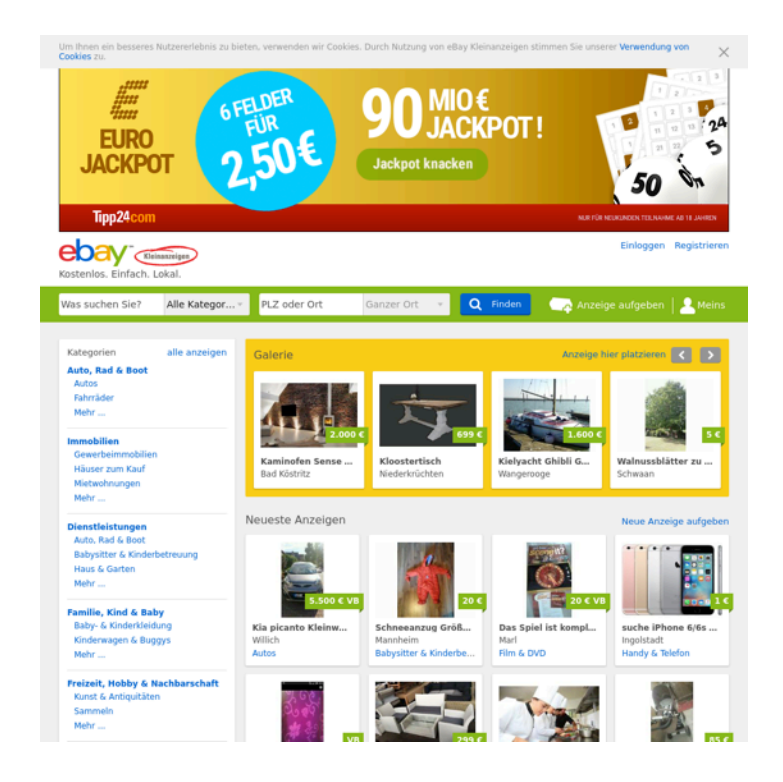

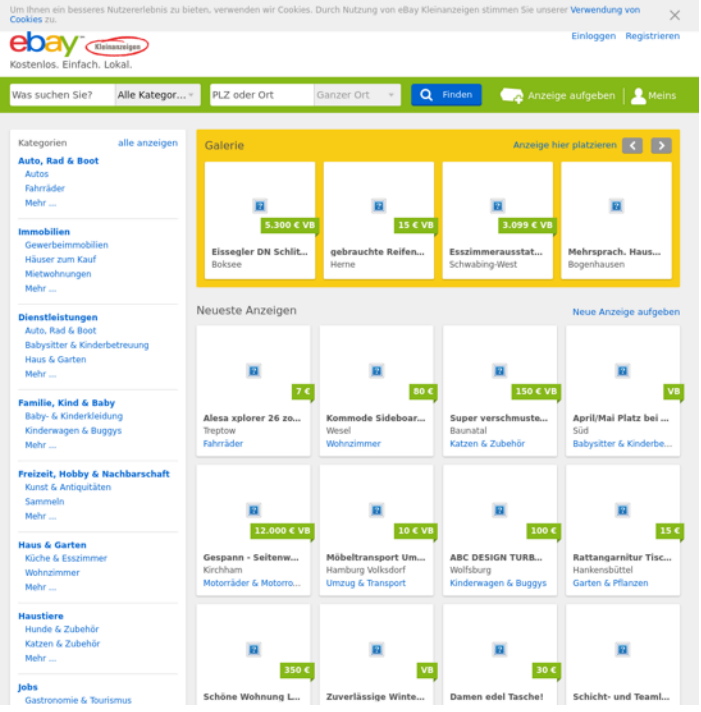

### Good server, bad content: thegatewaypundit.com

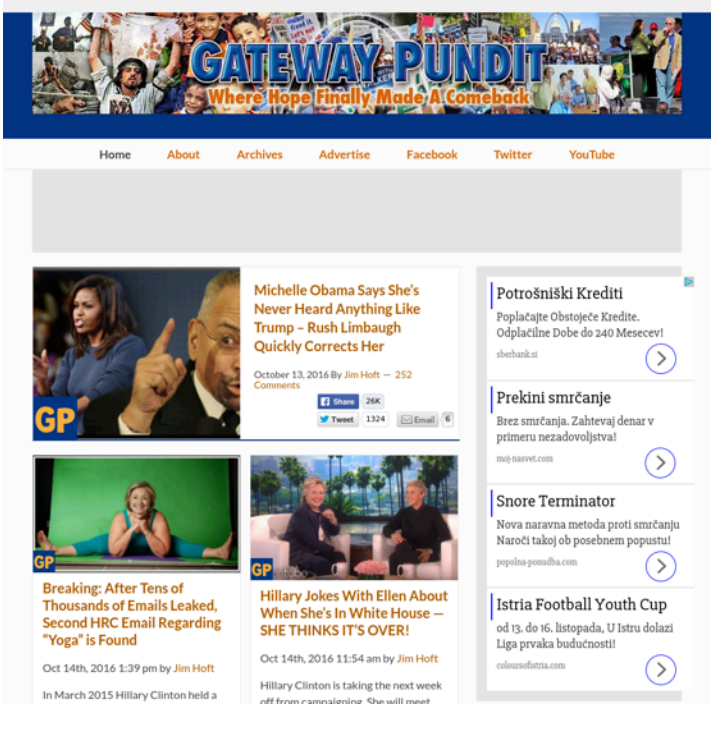

#### **The Gateway Pundit**

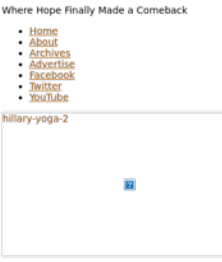

#### **Breaking: After Tens of Thousands of Emails Leaked, Second HRC Email Regarding "Yoga" is Found**

Oct 14th, 2016 1:39 pm by jim Hoft

In March 2015 Hillary Clinton held a presser at the United Nations. She said she released all of her work ... Leave a Comment

In March 2015 Hillary Clinton held a presser at the United Nations. She said she released all of her work ...

**Filed Under: Uncategorized** 

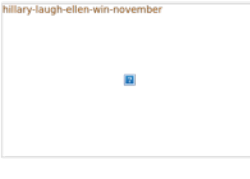

#### **Hillary Jokes With Ellen About When She's In White House** - SHE THINKS IT'S OVER!

Cost 3 disk: 2014-13-64 new for the Unit

IPv4 and NAT64 IPv6

### Non working AAAA record = broken NAT64  $\odot$

C' △ ● Secure https://nat64check.go6lab.si/v6score/measurement-156228/

#### ☆ **需 f ① 6 <del>O</del> D** & ☆

#### Image match

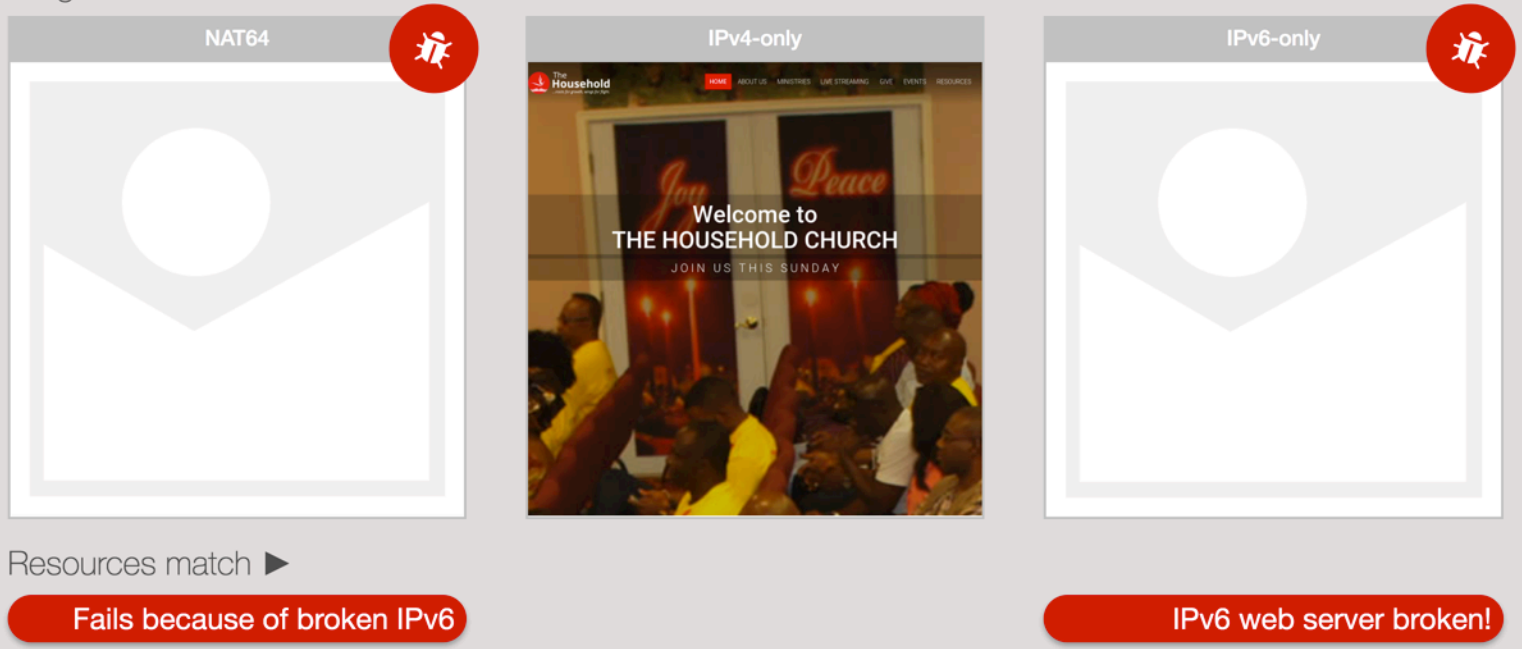

**DNS** records

Ping

#### 139.162.170.125

 $22.3$  $22.3$  $22.1$  $22.4$  $22.4$ ms ms ms ms ms

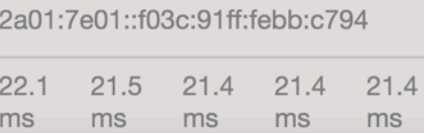

### Working AAAA record and IPv4-only content

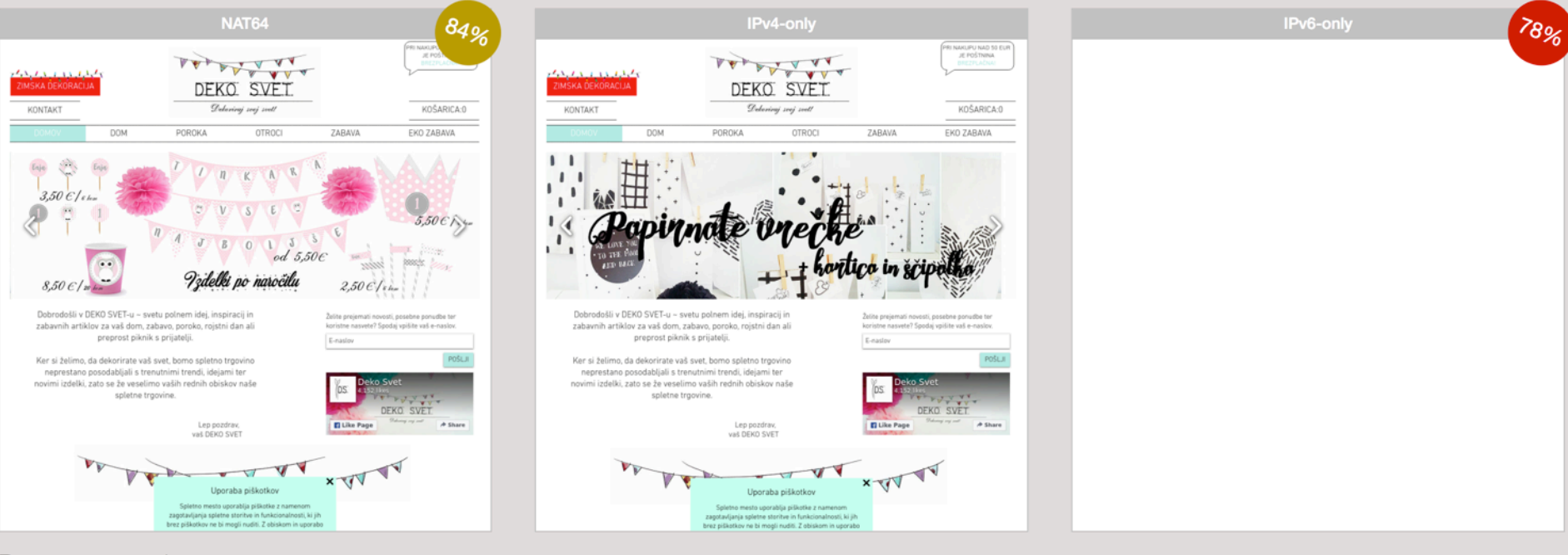

#### Resources match ▼

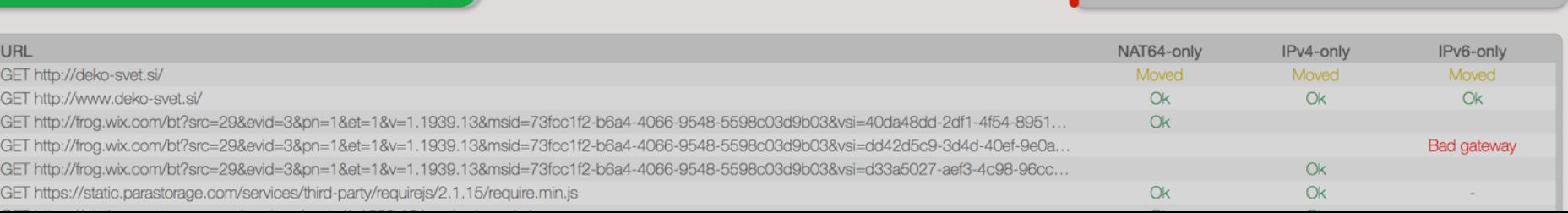

 $99%$ 

 $H<sub>26</sub>$ 

### Working AAAA record and IPv4-only content

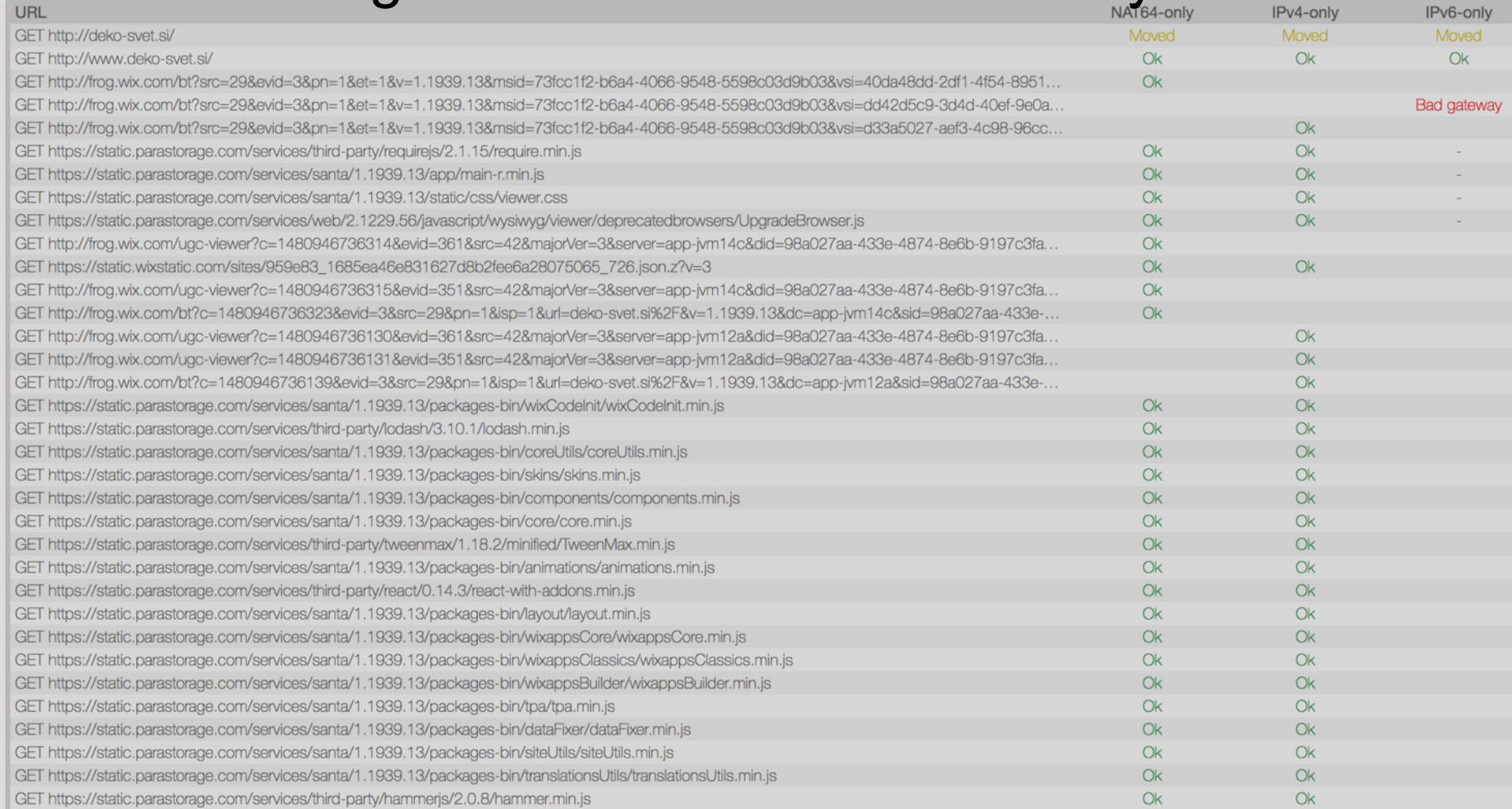

### How to test for all of these things?

*(The Looking Glass)* 

There are many things to test:

Test on NAT64

Test on IPv6-only

Did all resources (images, stylesheets, scripts) load ok?

Does it look good to the user?

Do we see any pMTUd issues?

One service to test them all: **NAT64Check !!!** 

(Caught in a web)

### nath4check

 $\blacktriangledown$ 

Check: http://www.example.com/

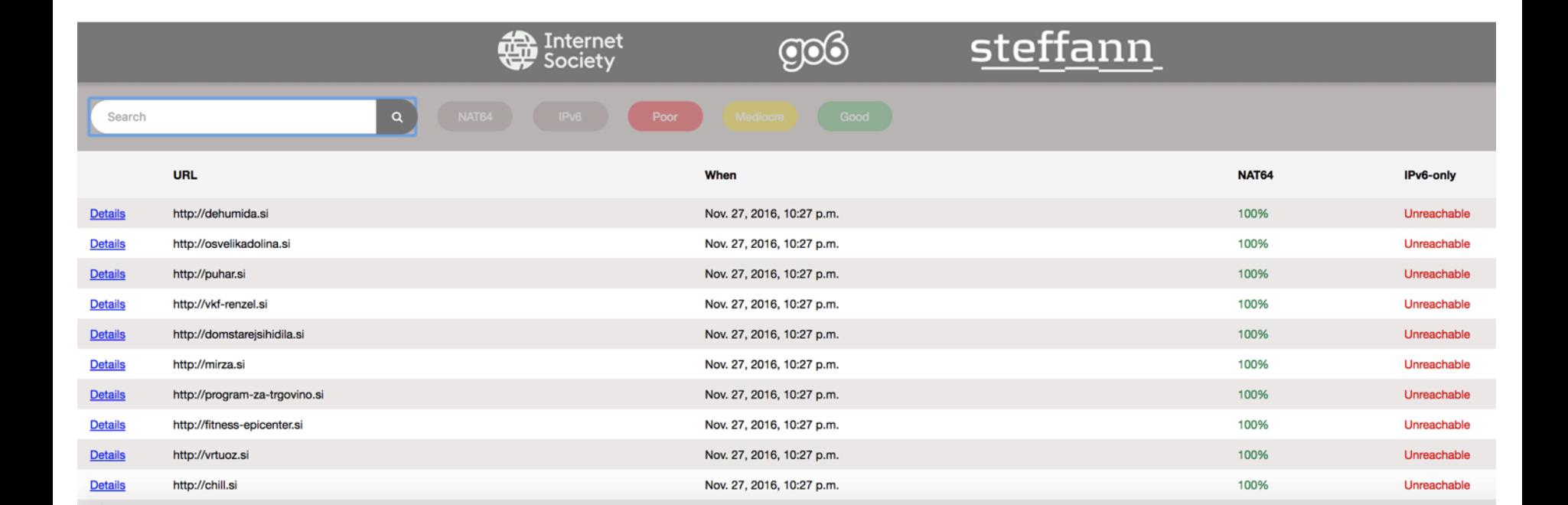

(Caught in a web)

## nath4check

 $\blacktriangledown$ 

**Check:** http://www.example.com/

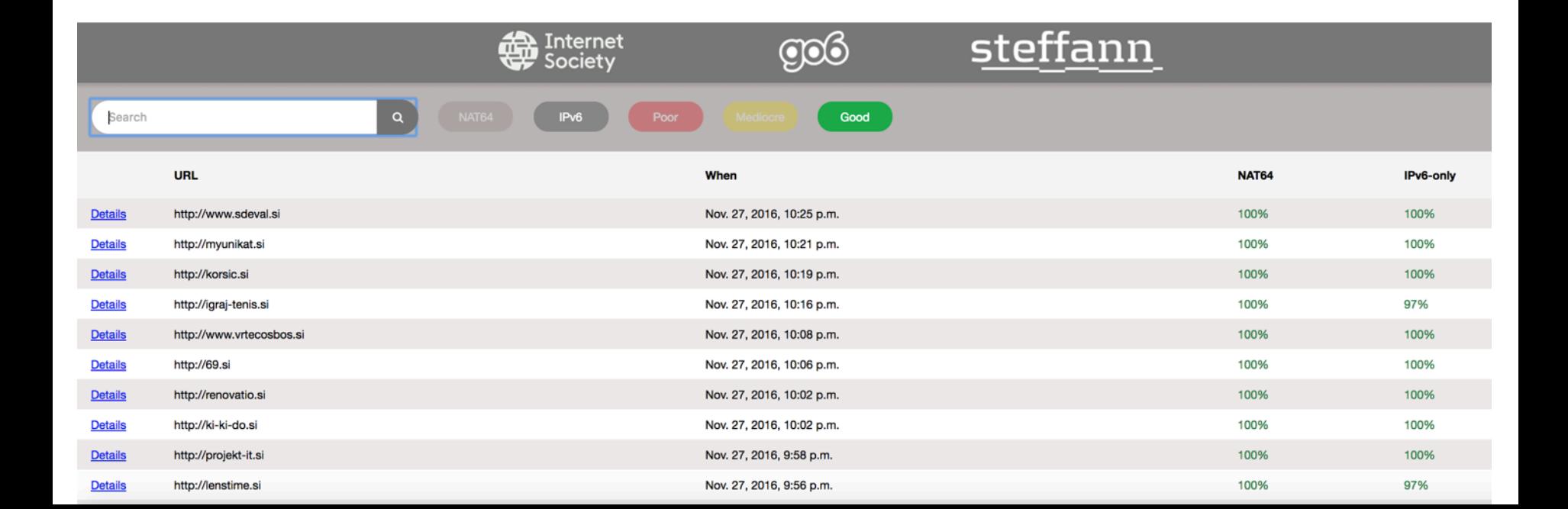

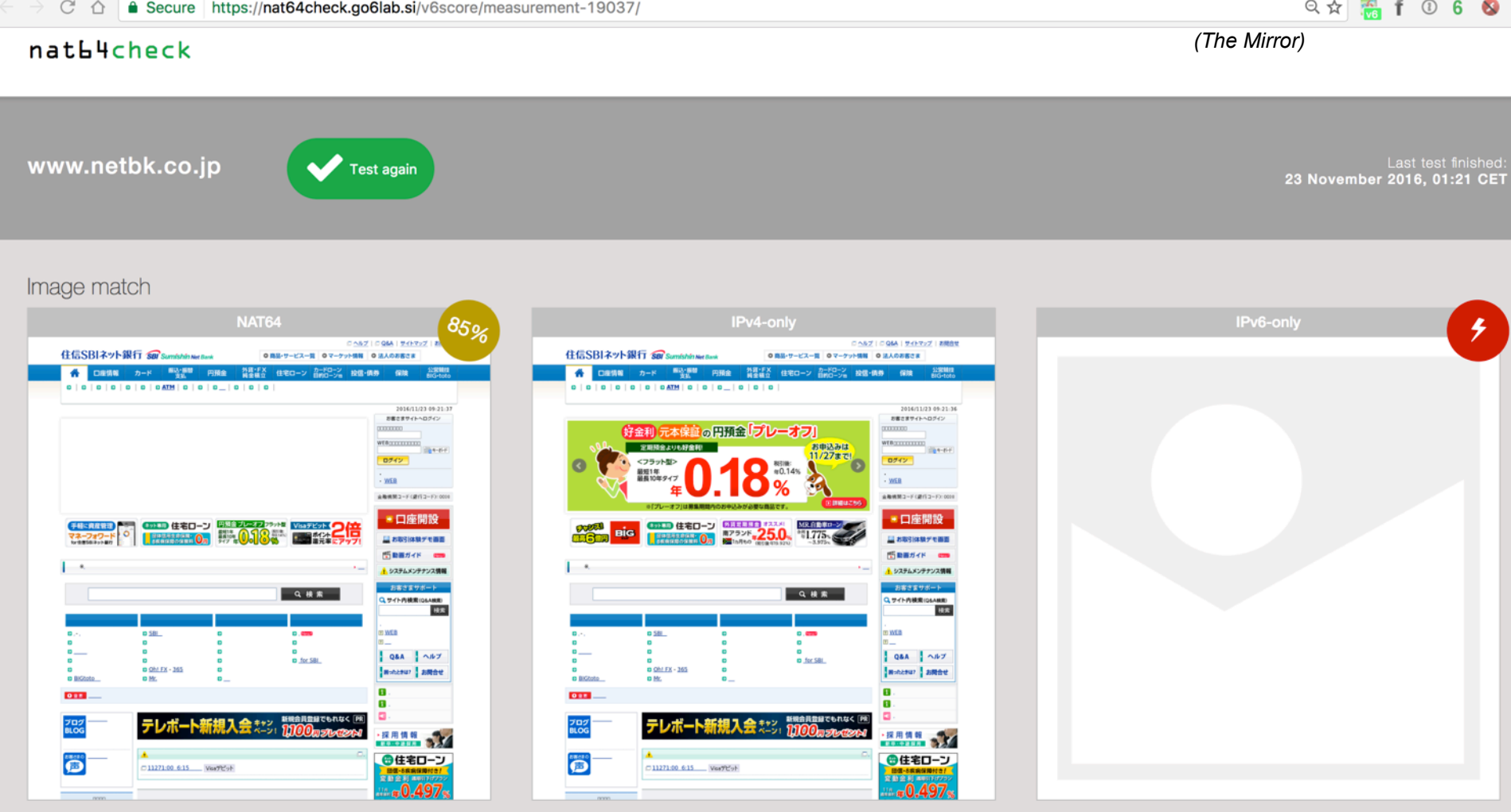

Resources match  $\blacktriangleright$ 

#### nat**L4**check

(The Shattered Fortress)

www.netbk.co.jp

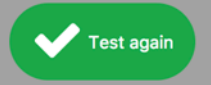

Last test finished: 23 November 2016, 01:21 CET

#### Image match

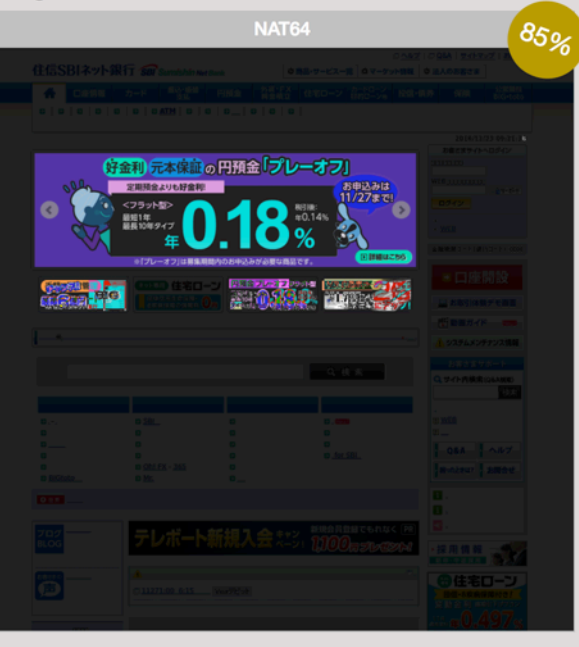

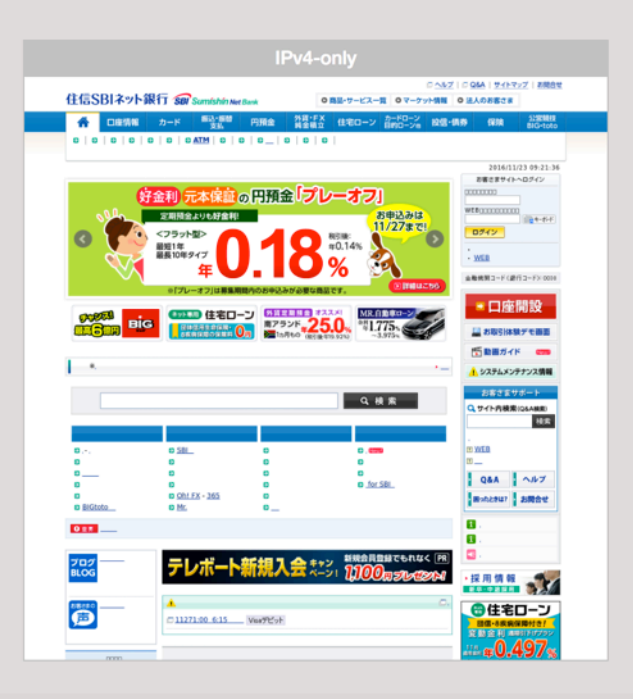

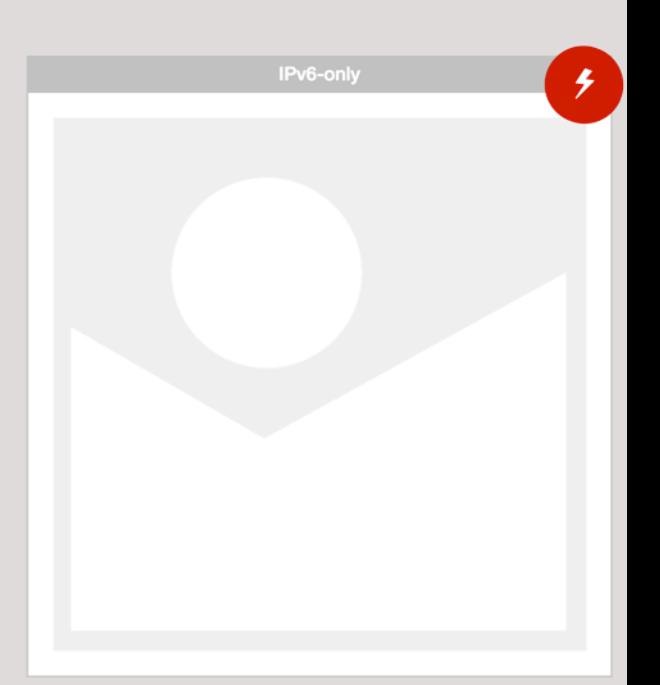

### We don't "fix" brokenness

*(Lines in the Sand)* 

For NAT64/DNS64 implementations in go6lab, we try to avoid AAAA bogus records and all our DNS64 configs are tuned like we have shown in previous slides.

For NAT64 Check tool, however, we don't exclude anything. We are trying to show how it is in reality and not mask problems. Those people, causing problems needs to find out the situation and fix it.

> https://nat64check.go6lab.si/ https://nat64check.ipv6-lab.net/

### How does this work?

*(Illumination Theory)* 

Four servers:

Management server and web interface

Server with only IPv4

Server with only IPv6

Server with NAT64

Go6lab specific: All servers are virtual machines (LIX) on Proxmox 4.2 virtualization cluster

IPv6-lab.net specific: All running on virtual machines (Ubuntu) on a VMware cluster

Using phantomjs as a command-line browser

Keep track of all loaded (or not) resources

Make a screenshot when the page has loaded

Compare images with each other

Check for resources that could not be loaded

### How does this work?

*(Images and Words)* 

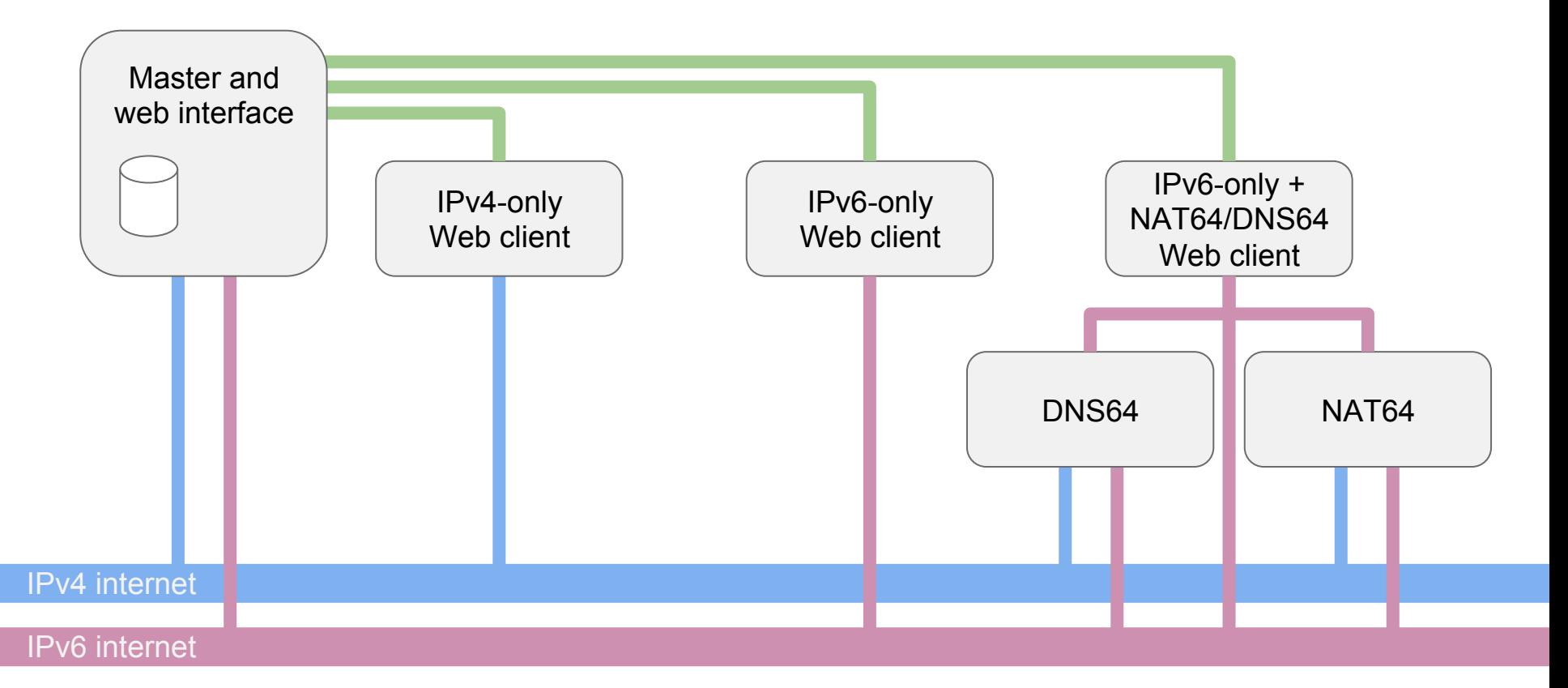

### Run the test and calculate the score

*(Take the Time)* 

Enter the domain name or URL that you would like to test and submit it to the system.

# $nathH$

http://www.afrinic.net

The process of starting all needed browsers, get the results, grab the screen and calculate/compare all the results takes some time, so please be patient.

### Run the test and calculate the score

*(Take the Time)* 

You'll see something like this for some time after you start the measurement...

nat**b**4check

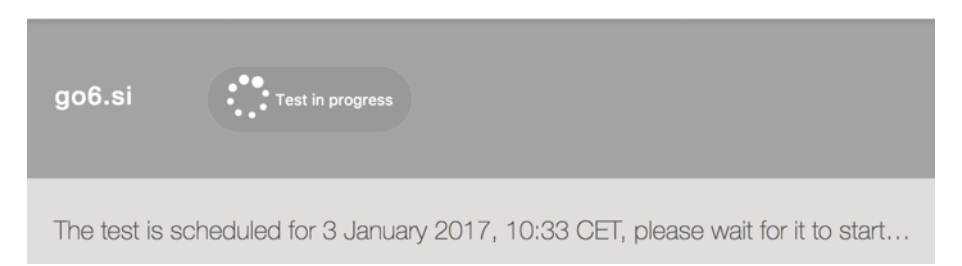

The system will show you when the test was requested, when test was started and will also show you the result in the same page after some time.

No need to hit the "Back" button, it will happen, just give it some time. We promise. Scout's word of honor. :)

### Wash, rinse and repeat

*(Lifting Shadows of a Dream)* 

#### $\bullet$ • Test your website

 Are you sure all the images, analytics scripts etc. load over IPv6? If you don't have IPv6 on your server:

Did you hard-code any IPv4 addresses in your HTML code? In this case NAT64/ DNS64 will fail. You might get away with it on 464XLAT, but don't count on it. Why you don't have IPv6 on your server yet?

 If things fail - make sure you are persistent enough to find the issues. There are millions of potential viewers of your content on IPv6-only connection at this precise moment, make sure you don't mess it up and that our tool shows the 100% good result.

- Test again
- Repeat until your website is no longer broken
- If you are fixing a DNS misconfiguration it might take some time before our tool gets and sees the new and fixed AAAA value. DNS propagation is slow.

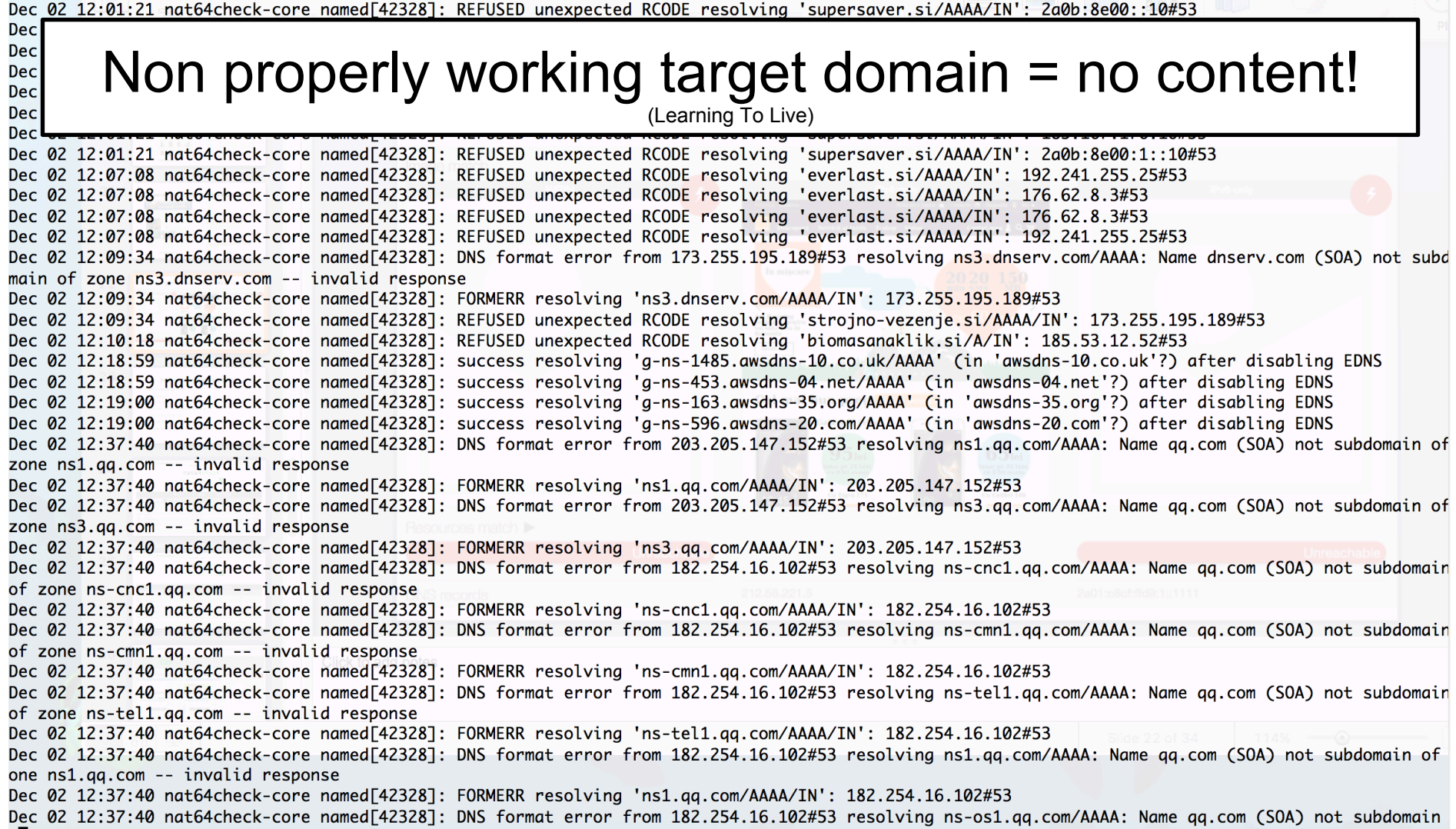

### NAT64Check code available on GITHUB

*(In Constant Motion)* 

- All code is free and open and it lives on GitHub.
- $\bullet$ • Feel free to use it and/or contribute:

### https://github.com/sjm-steffann/nat64check

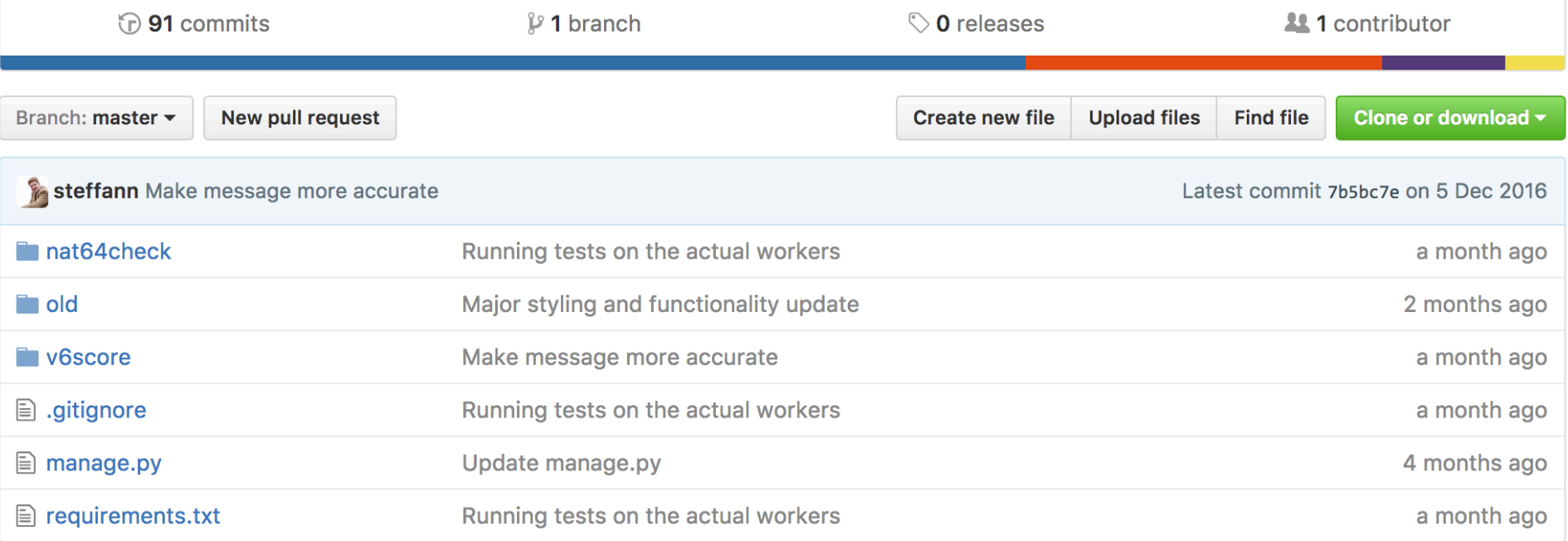

## Conclusions, questions, suggestions?

*(Act II: Scene Eight: The Spirit Carries On)* 

If you are content provider: test how people sees your content from different environments

If you are connectivity provider: test how IPv6-only and 464XLAT/NAT64- DNS64 users sees content

If both: all of the above  $\odot$ 

**You might be surprised. Well, you probably will be surprised.** 

https://nat64check.go6lab.si/ https://nat64check.ipv6-lab.net/

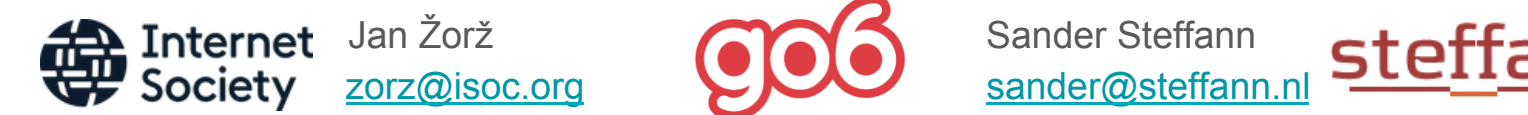

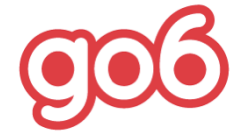

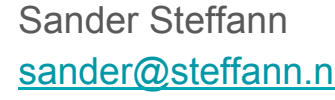

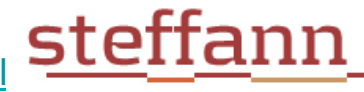